2022/02/12 14:16 1/2 Group By

## **Group By**

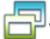

The Group By Widget allows you to group elements from the source table based on defined values, and also define how the other columns are rolled up.

## Workflows

The Standard Workflow for using a Group By widget is to start by defining your source table. The next step is to decide what to group on. This value is typically a category name or timestamp. By defining a column to Group By, the output table will populate with multiple rows grouped depending on what is defined, effectively joining categories. The next step is to define how the rest of the column data is rolled up. This is typically set to sum or count. Finally, you are ready to bind the output table to the next step in your dashboard, such as a repeater or chart.

## **Properties**

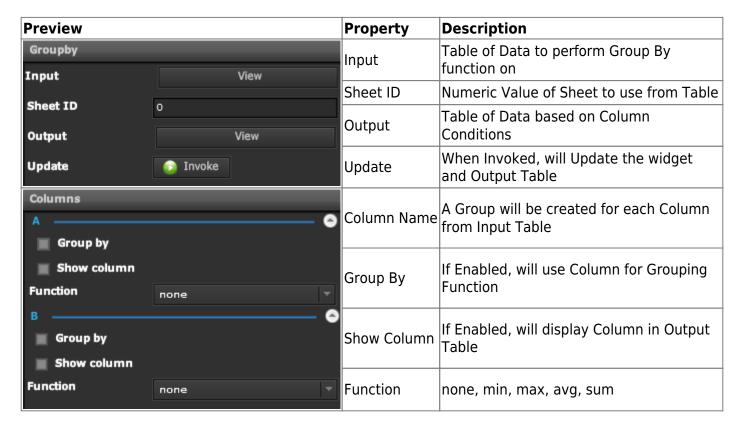

## **Demo**

Sample Video of Widget in Use

2022/02/12 14:16 2/2 Group By

From:

https://wiki.dglogik.com/ - **DGLogik** 

Permanent link:

https://wiki.dglogik.com/dglux\_v2\_wiki:widgets:data\_category:group\_by

Last update: 2021/09/20 14:51

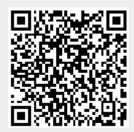